**סימנים שכדאי להכיר:** פתיחת תפריט משנה סגירת תפריט משנה אפשרויות נוספות לביצוע

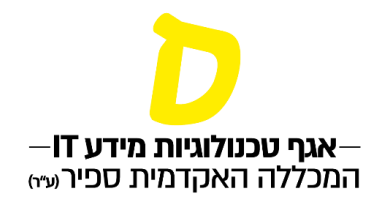

## **רישום למועד ב'**

\*רישום למועד ב' אפשרי רק לאחר פרסום הציונים של מועד א'

## **.1 בעמוד "ציונים", לחיצה על החץ בשיעור פותחת את מטלות השיעור וניתן לראות את תאריכי המועדים השונים של הבחינות. שימו לתאריך האחרון שבו ניתן להירשם למועד ב'**

**בהנחה וטרם עבר התאריך האחרון להרשמה, לחיצה על הסימן תפתח את האפשרות להירשם למועד ב'**

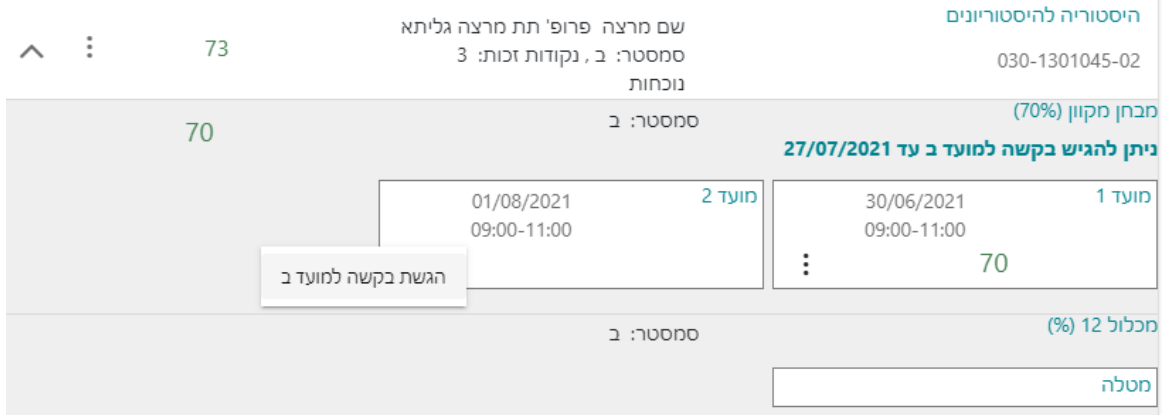

## **.2 לאחר לחיצה על המקש "הגשת בקשה למועד ב", תופיע ההודעה הבאה, המאשרת את הרישום:**

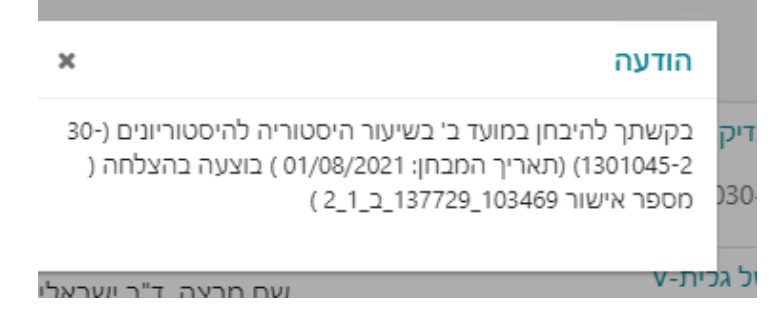

## **.3 ביטול ההרשמה למועד ב':**

**לאחר הרישום למועד ב', יופיע התאריך האחרון שבו ניתן לבטל את הרישום**

**בהנחה וטרם עבר התאריך האחרון להרשמה, לחיצה על הסימן תפתח את האפשרות לבטל את הרישום למועד ב'**